# MODELLING AND SIMULATION OF VOLTAGE SOURCE INVERTER FED INDUCTION MOTOR DRIVE.

#### EX.NO: DATE:

# Aim:

To model and simulate the voltage source inverter fed induction motor drive using PSIM.

### Requirements: Procedure:

### Steps to create modeling by using PSIM:

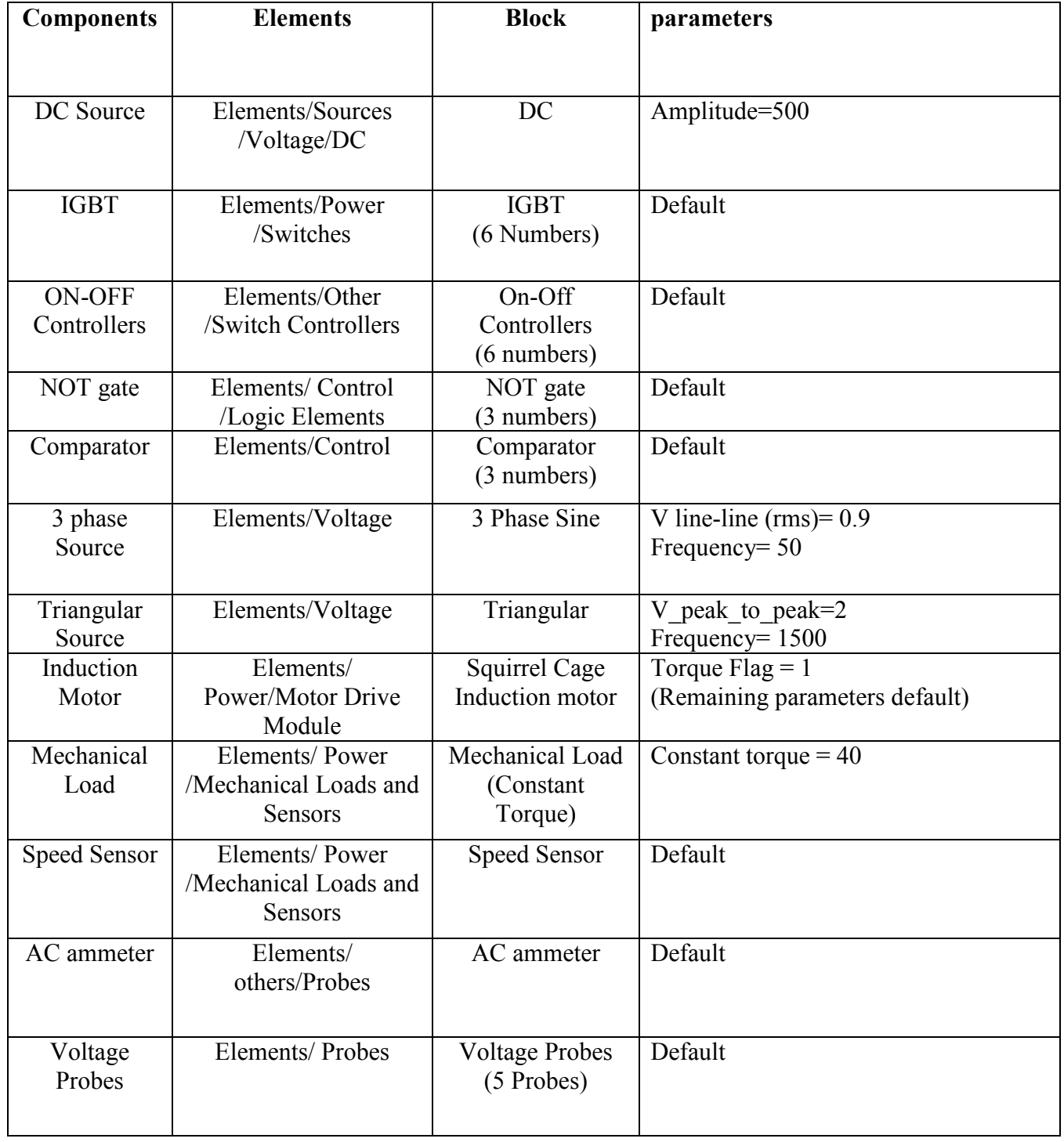

- 1. Click on File  $\rightarrow$  New
- 2. Make/Model the circuit by placing all its Blocks from its corresponding Elements, which is clearly shown in the table 1. Right click on the block to rotate mirror etc. to organize the circuit elements.
- 3. To change the circuit parameters applicable to the block by double clicking on the block/element and type the values. Keep the values default for some blocks like Squirrel Cage Induction motor, 3 phase sources etc.
- 4. To measure/observe the voltage across or current passes through the electrical block/device, connect voltage measurement or current measurement blocks respectively with the electrical block, it is available on the Elements/ others/Probes
- 5. Make the connections as per the schematic diagram 1.
- 6. Set the Amplitude modulation index  $M_a$  (Line to line value of 3 phase source block) (Range with in  $0 - 1$ )
- 7. Vary the torque of the Induction machine (double click on the motor torque block) and run the simulation for 0.75 secs.
- 8. After 0.75 secs note the speed of the Induction machine and record it in the table 1.
- 9. Repeat steps 9 and 10 for some 4 values of load torque.
- 10. Repeat the above steps for various values of  $M_a$ .

#### Steps to simulating the circuit by using MATLAB/SIMULINK:

- 1. After correcting all floating node errors start by creating a simulation.
- 2. Click on simulate  $\rightarrow$  Simulation Control and make sure that Total time as 0.75 and print step to 50.
- 3. Press F8 to run simulation.
- 4. To view the simulation plots click simulate  $\rightarrow$  Run SimVIEW

TABLE 1: For Modulation Index of  $(Ma) =$ 

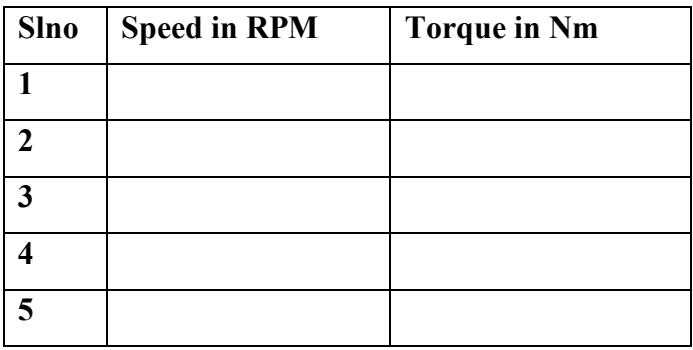

#### TABLE 2: For Modulation Index of  $(Ma) =$

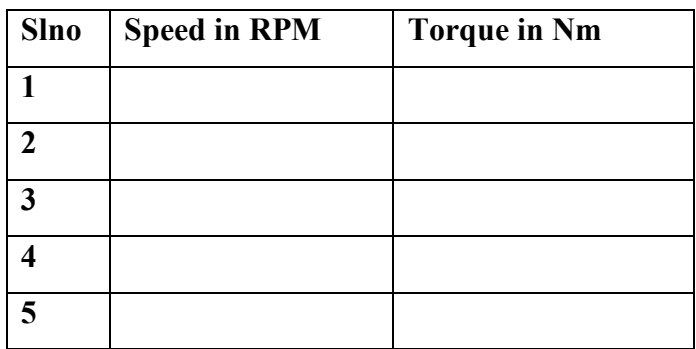

# Result:

The model of voltage source inverter fed with squirrel cage induction motor is created and simulated by using PSIM and the corresponding waveforms are observed.

# SCHEMATIC DIAGRAM: 1

# SINGLE PHASE FULL CONTROLLED BRIDGE RECTIFIER FED WITH DC **SEPERATELY EXCITED MOTOR**

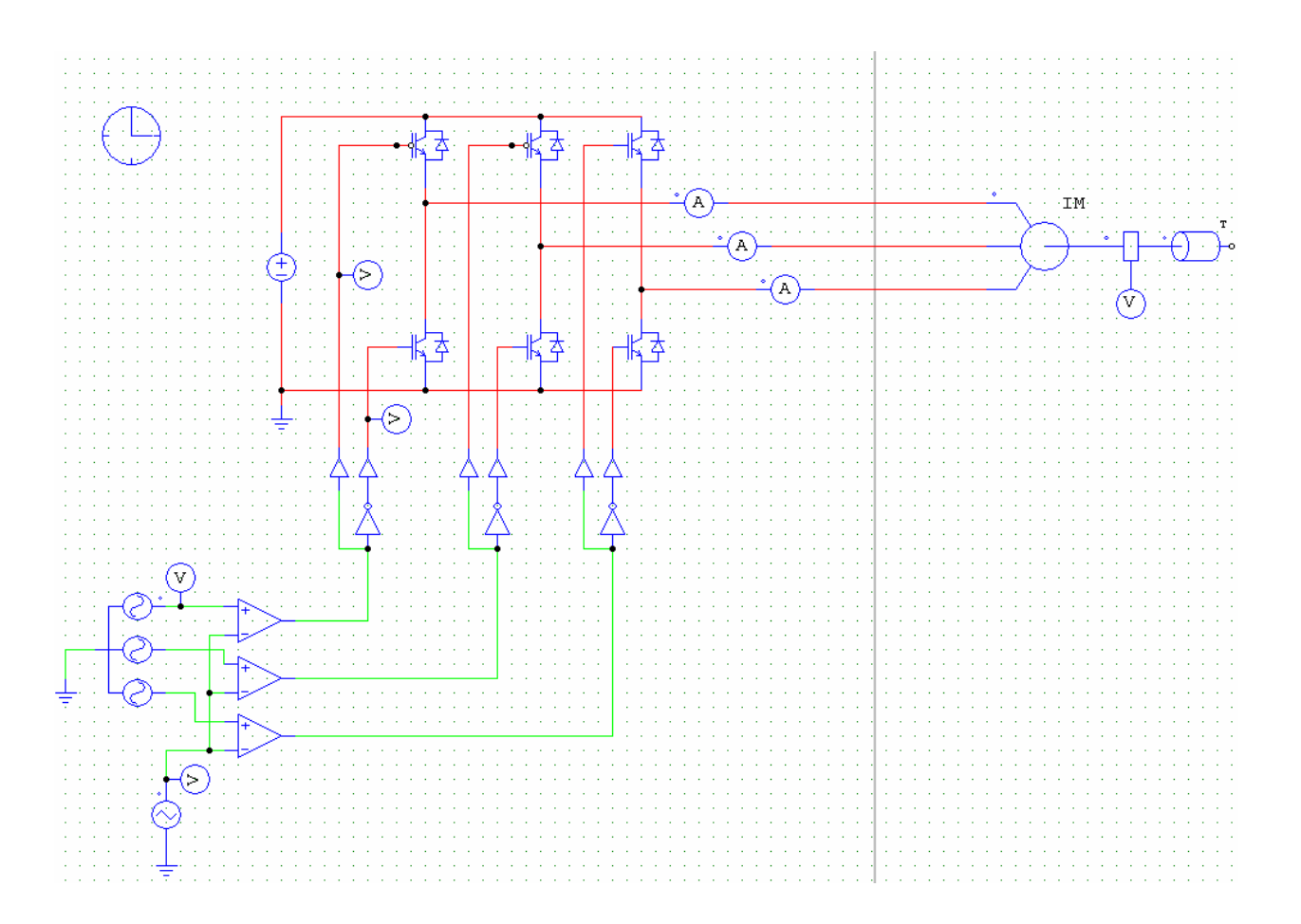

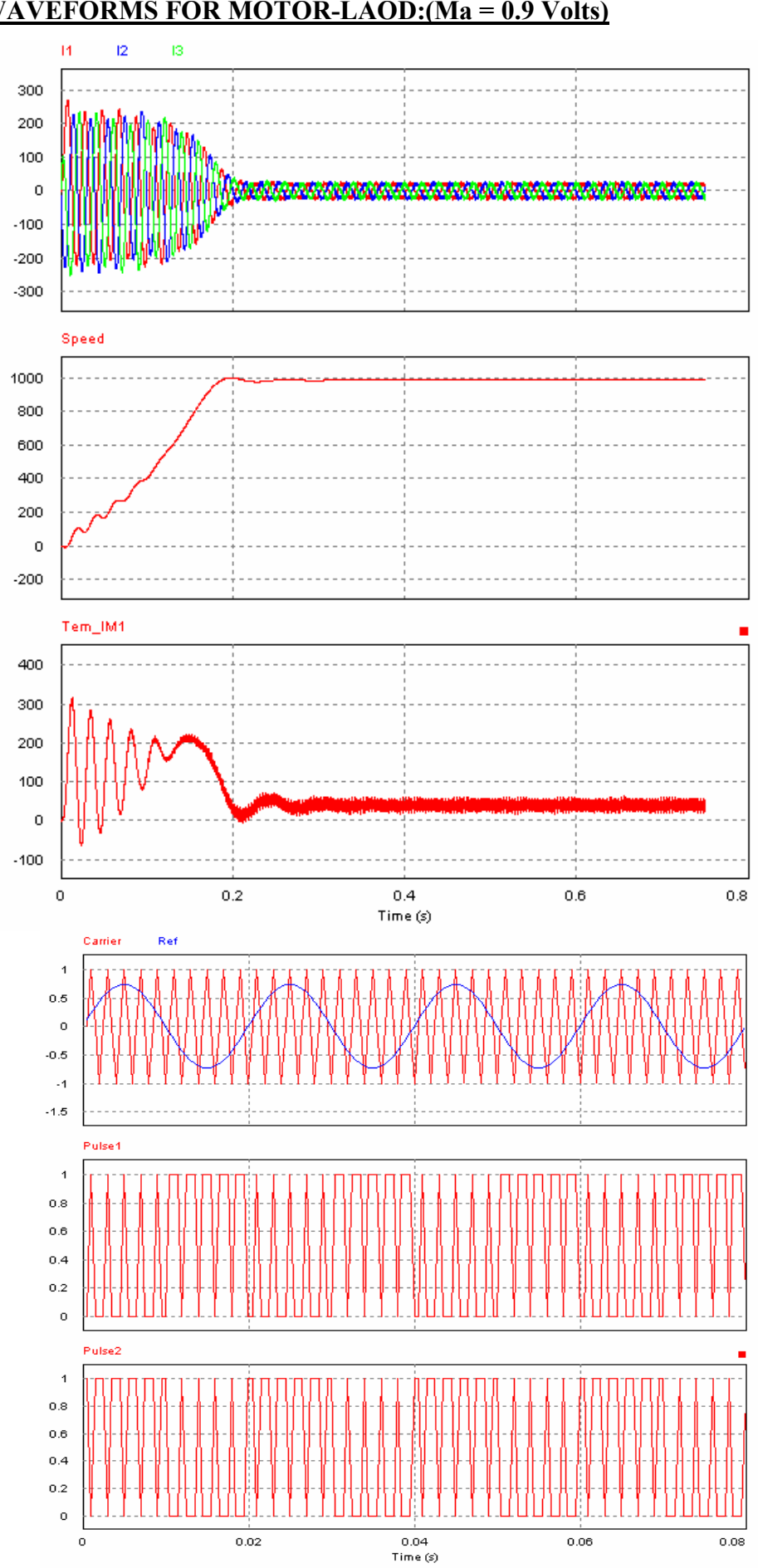

# **WAVEFORMS FOR MOTOR-LAOD:** ( $Ma = 0.9$  Volts)